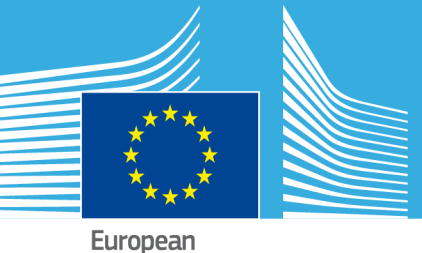

Commission

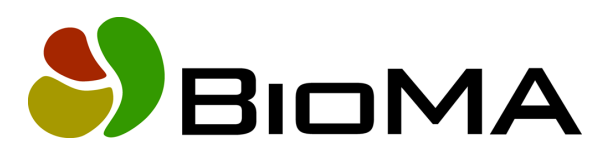

## **Composition Layer**

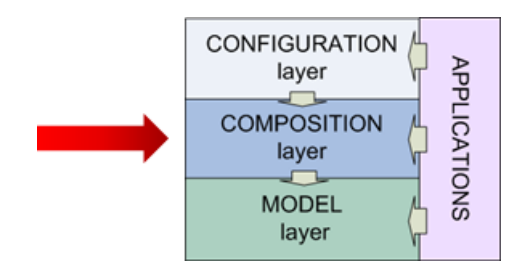

## **Reference documentation**

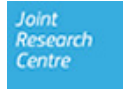

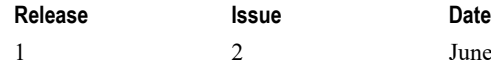

June 2019

#### **Copyright**

© European Union, 2019

Reproduction is authorised, provided the source is acknowledged, save where otherwise stated.

Where prior permission must be obtained for the reproduction or use of textual and multimedia information (sound, images, software, etc.), such permission shall cancel the above‐mentioned general permission and shall clearly indicate any restrictions on use.

#### **Disclaimer**

On any of the MARS pages you may find reference to a certain software package, a particular contractor, or group of contractors, the use of one or another sensor product, etc. In all cases, unless specifically stated, this does not indicate any preference of the Commission for that particular product, party or parties. When relevant, we include links to pages that give you more information about the references.

Feel free to contact us, in case you need additional explanations or information.

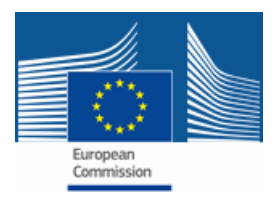

## **Contents**

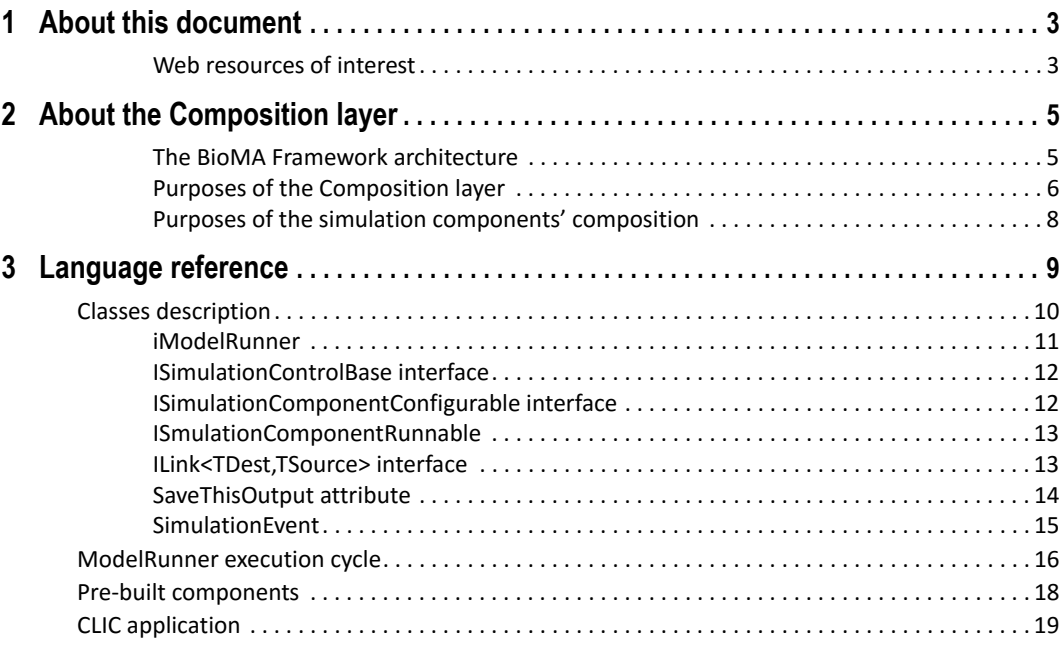

#### CONTENTS

## <span id="page-4-0"></span>**1 About this document**

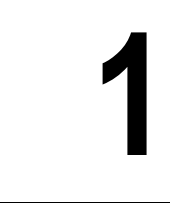

[This document is targeted](#page-10-1) to the advanced users of the BioMA Software [Framew](#page-10-1)ork who want to deepen their knowledge of the Composition Layer of BioMA, in order to compose new modelling solutions and/or develop components.

<span id="page-4-1"></span>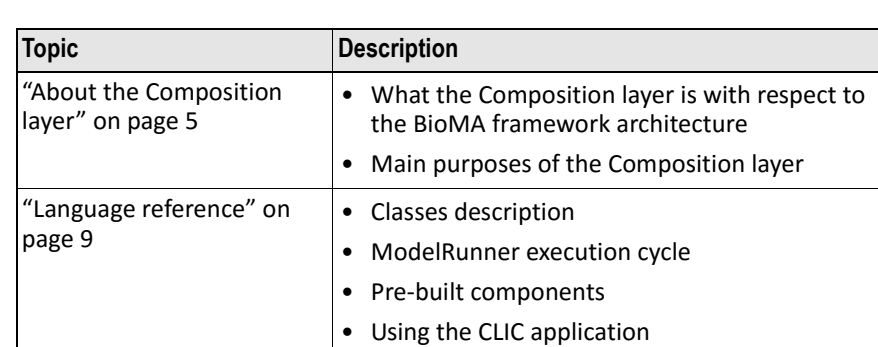

**The topics are organized as follows:**

#### **Web resources of interest**

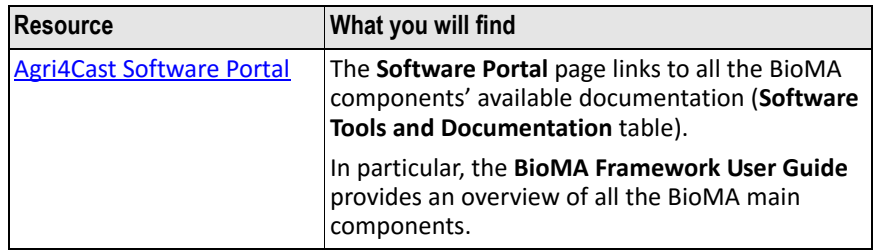

#### 1 – ABOUT THIS DOCUMENT

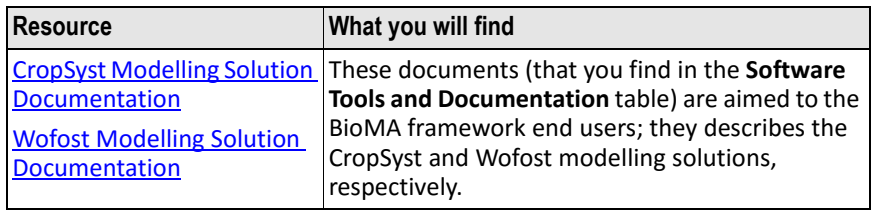

## <span id="page-6-0"></span>**2 About the Composition layer**

#### <span id="page-6-1"></span>**The BioMA Framework architecture**

The composition layer is one of the layers of the BioMA framework architecture.

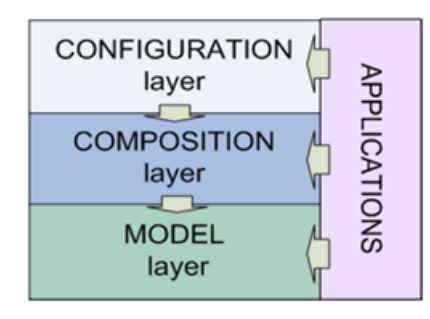

The **composition layer** relies on the **model layer**. This latter provides a set of strategies (containing the model logics), which are organized in components.

Usually, a component is coded as a library (.dll) containing all the strategies that relate to the same simulated physical environment. For example, the model layer provides a component containing strategies to simulate the plants growth, a component to simulate the soil hydraulic properties, a component to simulate weather variables, and so forth.

The aim of the composition layer is to compose several simulation components into one '**modelling solution**'.

The modeling solution represents a complex system made by many interacting environments.

Each simulation component encapsulates the logics of a well‐defined part of the model and/or the logics to retrieve the required data to run the

model (e.g. the weather data). Components can be developed independently and they are not directly inter‐related.

#### <span id="page-7-0"></span>**Purposes of the Composition layer**

The main purposes of the composition layer are the following:

- To define reusable components
- To compose several components into a unique composition (modelling solution) in order to simulate a more complex system
- To provide the applications with aggregated information (e.g., modelling solution's inputs/outputs/parameters/metadata)
- To define a cycle of simulation
- To collect the components data into an unique model output

To compose two components means to execute them in the right order, as well as to set the first component output as the second component input.

This connection between the components is defined in a so‐called **link**.

Each component has its inputs, outputs and parameters. Each component has a run time data property which contains all the domain classes that the component must access. The run time data values of a component are read/written by other components through the link classes.

The following shows a composition of three components (ModelRunner):

**Figure 1** Model Runner composed by three components

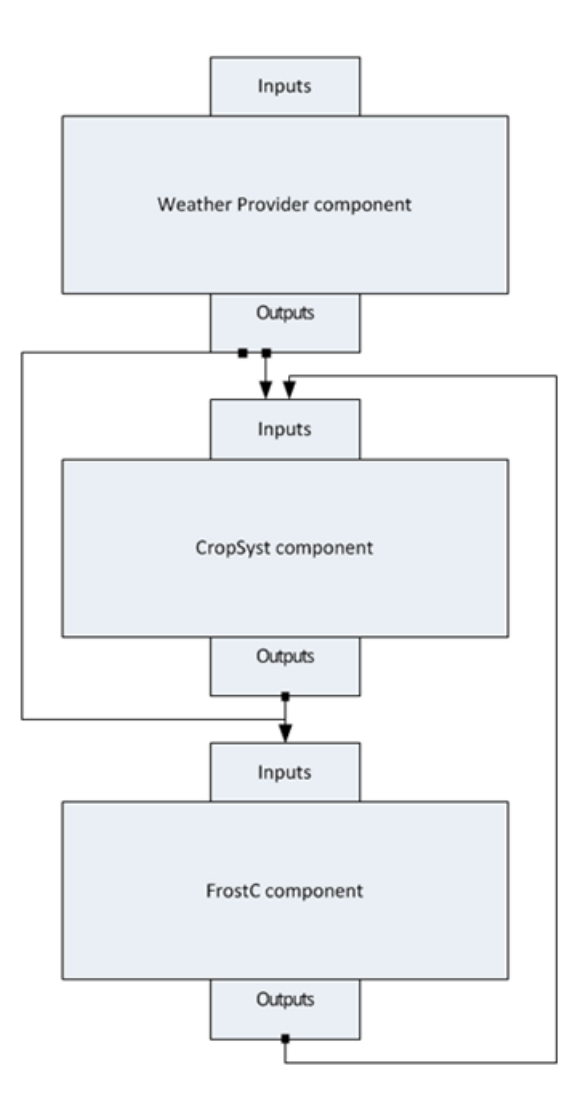

#### **Schema description:**

The arrows represent the **links** between the components' inputs and outputs:

- The **Weather Provider component** is connected to the **CropSyst component** and to the **FrostC component**.
- The **CropSyst component** is connected to **FrostC component**.

#### <span id="page-9-0"></span>2 – ABOUT THE COMPOSITION LAYER

• The **FrostC component** is connected to the **CropSyst component**.

#### **Purposes of the simulation components' composition**

The composition of simulation components manages:

- The order of execution of the components.
- • [The links between the compone](#page-10-1)nts.
- The inputs of the overall composition, as the union of the properties of each component. The inputs of a component are not considered as the inputs of the overall model if they are outputs of another component.
- The outputs and the parameters of the overall composition, as the union of the properties of each component.
- The entry point method to call the execution of the overall composition.

#### **Related topics:**

• "Language reference" on page 9

# <span id="page-10-1"></span><span id="page-10-0"></span>Language reference
and a set of  $\sim$  3

This chapter is aimed to describe how the Composition layer is coded.

#### **The topics are organized as follows:**

- "Classes description" on page 10
- "ModelRunner execution cycle" on page 16
- "Pre‐built components" on page 18
- "CLIC application" on page 19

<span id="page-11-0"></span>3 – LANGUAGE REFERENCE

## **Classes description**

The composition layer is coded in two C# code libraries:

- **EC.JRC.MARS.CompositionLayer.Core** library: it contains all the core classes and the interfaces of the Composition Layer.
- **EC.JRC.MARS.CompositionLayer.PreBuiltComponents** library: it contains a set of components that are useful to create a weather/soil/ agro management based model.

The figure below shows the main classes of the composition layer library that are described in this topic:

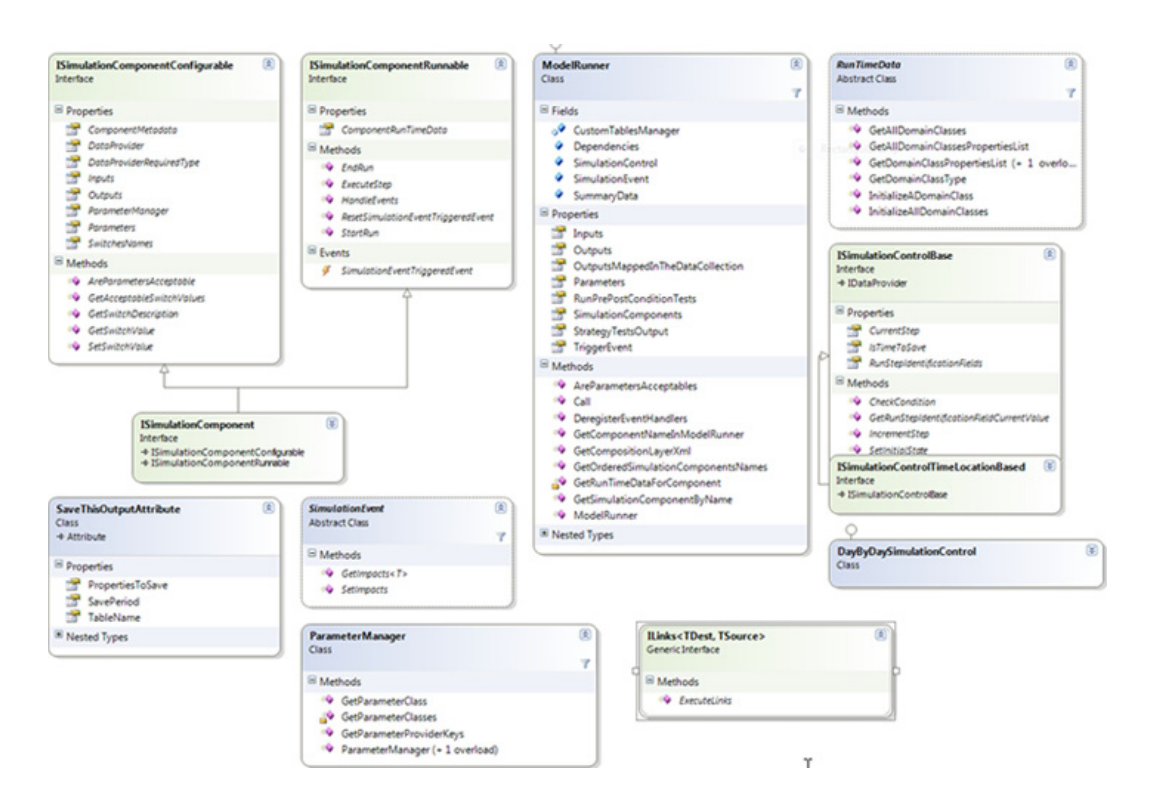

**Figure 2** Diagram class of the Composition layer library

#### **For further information, see:**

- "iModelRunner" on page 11
- "ISimulationControlBase interface" on page 12

CLASSES DESCRIPTION

- <span id="page-12-0"></span>• "ISimulationComponentConfigurable interface" on page 12
- "ISmulationComponentRunnable" on page 13
- "ILink<TDest,TSource> interface" on page 13
- "SaveThisOutput attribute" on page 14
- "SimulationEvent" on page 15

#### **iModelRunner**

The **Model Runner** is the composition of several components. By calling its Call method the consumer calls the components in the right order and obtains a ModelOutput object. The ModelRunner executes a cycle starting from a start step to a final step (usually, these steps are time steps). For each step the ModelRunner calls the ExecuteTimeStep method of each component.

The ModelRunner is the main class of the composition layer.

It represents the modelling solution, composed by a certain number of simulation components, and manages the link/dependencies between the components.

The ModelRunner owns an ordered set of ISimulationComponents and calls them in the proper order.

To execute the modelling solution, the Call method must be called. The ModelRunner puts together the inputs/outputs/parameters of each simulation component to expose the inputs/outputs/parameters of the whole modelling solution.

Before calling a simulation component, the ModelRunner executes the links towards the component, to fill the inputs of the component by using the outputs of the other components, previously executed.

A link is defined by an instance of the ILinks<RunTimeData, RunTimeData**>** class. Moreover, the ModelRunner contains the info about the mutual dependencies of the components and the logics to save the output of the model (a DataCollection instance).

To insert a component in the ModelRunner (as well as in the modelling solution) the method InsertSimulationComponent must be called.

Each component is uniquely identified, within the ModelRunner, by a component name, which is defined by the ModelRunner when the component is inserted.

#### <span id="page-13-0"></span>**ISimulationControlBase interface**

The ISimulationControlBase interface defines the initial state of the cycle, the termination condition, the increment between a step of the cycle, and the next. It also defines the fields to identify the step of the cycle.

The most common ISimulationControlBase realization is the DayByDaySimulationControl which defines a cycle from a date to another, being the incremental step one day. The ModelRunner owns one instance of the ISimulationControlBase interface.

Its inputs, outputs and parameters are the collections of the inputs, outputs and parameters of the different components. It contains the collection of the ISimulationComponents which are registered in the correct order of execution. It also manages the events thrown by the simulation components, triggering events that the other components can listen.

A **simulation component** is the elementary unit of code in the composition layer. A simulation component represents a piece of software that can be composed with others to create a modelling solution. The composition is defined in a concrete instance of the model runner class.

This interface is the union of two interfaces, representing the two ways to handle a simulation component.

#### <span id="page-13-1"></span>**ISimulationComponentConfigurable interface**

This interface should be used by an external application to configure, edit the behavior and analyze a simulation component.

- It defines the methods and properties to configure a simulation component and to analyze its inputs/outputs/parameters. The user can change the values of these variables but not the collection of variables itself: the list of inputs, outputs and parameters are defined during the component's creation.
- It has a **ParameterManager** property, which represents the logics to provide the values of the parameters. The ParameterManager class contains the logics to return the parameter classes of the component.
- It has a DataProvider property, which represents the logics to provide the external data needed by the component from an external source (e.g., a form of persistence, like a DB). The data provider must implement the IDataProvider interface. This interface is defined in the model layer. The type of the data provider instance must be the

one specified by the DataProviderRequiredType property of the simulation component.

• It contains the methods to manage the switches of the component: methods to get the list of the switches, the list of the acceptable switch values, in order to set/get the value of the switches. A switch is a handle for the user to change the internal behavior of the component. For example, the user can change between different approaches that the component makes available to calculate the same variable. The switches are defined by the component's creator. He also defines the acceptable values for each switch.

#### <span id="page-14-0"></span>**ISmulationComponentRunnable**

This interface defines the set of methods that allow the execution of a simulation component. This interface is to be used only by the ModelRunner.

It contains:

- The methods for the execution cycle: an initialization method (StartRun), a step‐by‐step execution method (ExecuteTimeStep), and a finalization method (EndRun).
- A HandleEvents method to handle the events triggered by the other components.

#### <span id="page-14-1"></span>**ILink<TDest,TSource> interface**

This interface defines the link between two domain classes.

- TDest is the type of the destination component's run time data (containing the domain classes of the destination component).
- TSource is the type of the source component's run time data (containing the domain classes of the source component).

To execute the link means to set some properties values (at least one) from one of the domain classes of the TSource runtime data to the properties of one domain class of the TDest runtime data.

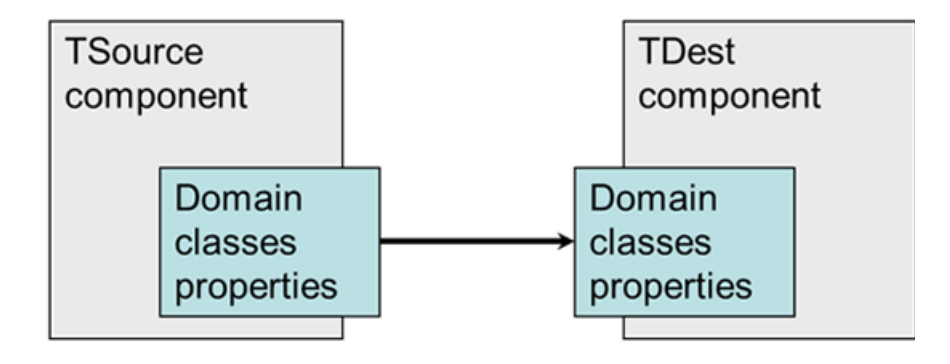

**Figure 3** Connection between two domain classes of two linked components

#### <span id="page-15-0"></span>**SaveThisOutput attribute**

This attribute defines the domain classes (or the domain class properties) to be included in the model output structure: the DataCollection object (which is a lightweight version of the standard .NET DataSet object. Basically, it is a collection of table objects).

The modelling solution developer must tag with this attribute all the domain classes he wants to include in the output of the model.

#### **Example**

Save three properties:

- DevelopmentStageCode
- AbovegroundBiomass
- Yield

of the domain class States in the output structure, in a table called CropSystPot1\_States:

```
[SaveThisOutput(SavePeriod = 
  SaveThisOutputAttribute.SavePeriodEnum.EveryS
  tep, TableName = "CropSystPot1_States", 
  PropertiesToSave = new[]{"DevelopmentStageCode", 
  "AbovegroundBiomass", "Yield"})] 
public States States;
```
CLASSES DESCRIPTION

### <span id="page-16-0"></span>**SimulationEvent**

The SimulationEvent is an auxiliary class to store data related to the events triggered by the components.

- "ModelRunner execution cycle" on page 16
- "Pre‐built components" on page 18
- "CLIC application" on page 19

## <span id="page-17-0"></span>**ModelRunner execution cycle**

This topic provides a description of the steps you go through for the execution of a Model Runner.

The components' methods are executed in the order defined by the SimulationComponents list, which is the order in which the components were inserted in the model (by the InsertSimulationComponent method).

#### **Step 1 - Initialization of the model**

- **1** Each component is registered as event handler.
- **2** Each component is registered as event source.
- **3** Each component's domain classes are initialized.
- **4** Each component's parameter provider is executed to retrieve the component's parameters list. The actual values of the parameters (VarInfo.CurrentValue) are written in the corresponding VarInfo of the ModelRunner.Parameters property.
- **5** Each component's StartRun method is executed

#### **Step 2 - Run of the model**

- **1** The simulation control is set in its initial state by calling the ISimulationControlBase.SetInitialState method
- **2** While the simulation control condition is checked (by calling the ISimulationControlBase.CheckCondition method) ‐ e.g., for each time step of the simulation, from start time to end time ‐ execute the step of the simulation. For each component:
	- **a.** Link the outputs of the dependency components (if they exist) to the input of the current component.
	- **b.** Execute the ExecuteStep method of the component.
	- **c.** Collect the outputs of the component at the current step.
	- **d.** Pass to the next component.
	- **e.** When all components are executed, increment the simulation control step, by using the ISimulationControlBase.IncrementStep method.
- **3** When the cycle finishes (ISimulationControlBase.CheckCondition() ==false), collect the final outputs of the simulation

#### MODELRUNNER EXECUTION CYCLE

**4** Returns the DataCollection containing partial outputs at each step and the final outputs of the simulation.

#### **Step 3 - End of the model**

**1** The EndRun method of each component is executed.

- "Classes description" on page 10
- "Pre‐built components" on page 18
- "CLIC application" on page 19

<span id="page-19-0"></span>3 – LANGUAGE REFERENCE

## **Pre-built components**

A set of components is coded in the library

EC.JRC.MARS.CompositionLayer.PreBuiltComponents to offer to the modelling solutions developer a set of functionalities of common use.

These pre‐built components can be useful for creating many agronomic modelling solutions.

#### **Weather provider component**

(class WeatherProviderSimulationComponent)

This component retrieves weather data from a data provider of type IWeatherProviderBase. This component can be included in modeling solutions that require weather data.

#### **Soil data provider component**

(class SoilDataProviderSimulationComponent)

Thi[s component retrieves soil data f](#page-11-0)rom a data provider of type ISoilDataProviderBase. This component can be included in modeling sol[utions that require soil data.](#page-17-0)

#### **Ag[ro management data provider c](#page-20-0)omponent**

(class AgroManagementSimulationComponent)

This component retrieves agro management data from a data provider of type IAgromanagementProviderBase. This component can be included in modeling solutions that require agro management data.

- "Classes description" on page 10
- "ModelRunner execution cycle" on page 16
- "CLIC application" on page 19

CLIC APPLICATION

## <span id="page-20-0"></span>**CLIC application**

CLIC (Composition Layer Interactive Coder) is a desktop application aimed to assist modelers in creating a composition layer C# project.

[CLIC allows to easily create a compos](https://agri4cast.jrc.ec.europa.eu/DataPortal/Index.aspx?o=s)ition of existing co[mponents and to](https://agri4cast.jrc.ec.europa.eu/DataPortal/Index.aspx?o=s)  create new components starting from the model layer's strategies.

Moreover, by using CLIC, single components can easily be extracted from an existing modeling solution to be used in another modeling solution.

It a[lso allows exploring an already co](#page-11-0)mpiled project containing a model ru[nner and drawing a graph of the structure: a](#page-17-0) list of components that sh[ows how components are linked one](#page-19-0) another (the graphic metaphor is at early stage of development).

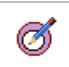

#### **Tip:**

For further information on the CLIC application, please refer to the Agri4Cast Software Portal > Software Tools and Documentation.

- "Classes description" on page 10
- "ModelRunner execution cycle" on page 16
- "Pre‐built components" on page 18

#### 3 – LANGUAGE REFERENCE